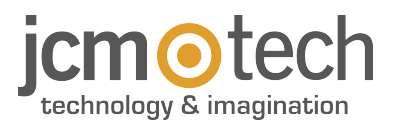

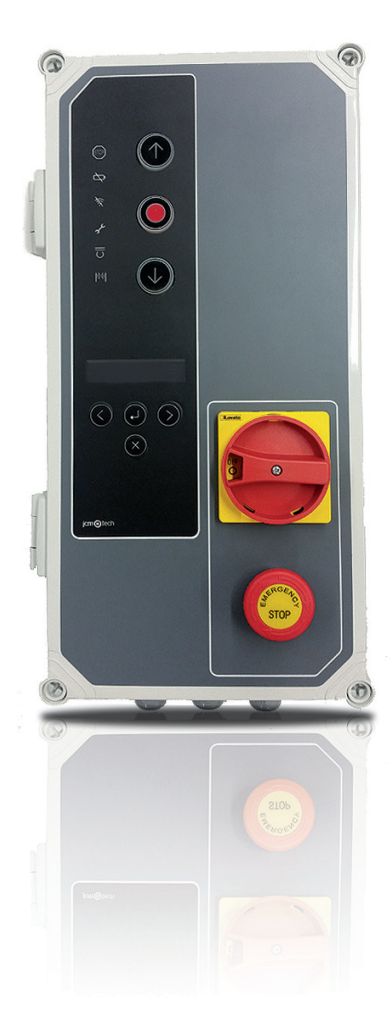

# F30 Manuel de l'utilisateur

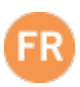

# Index

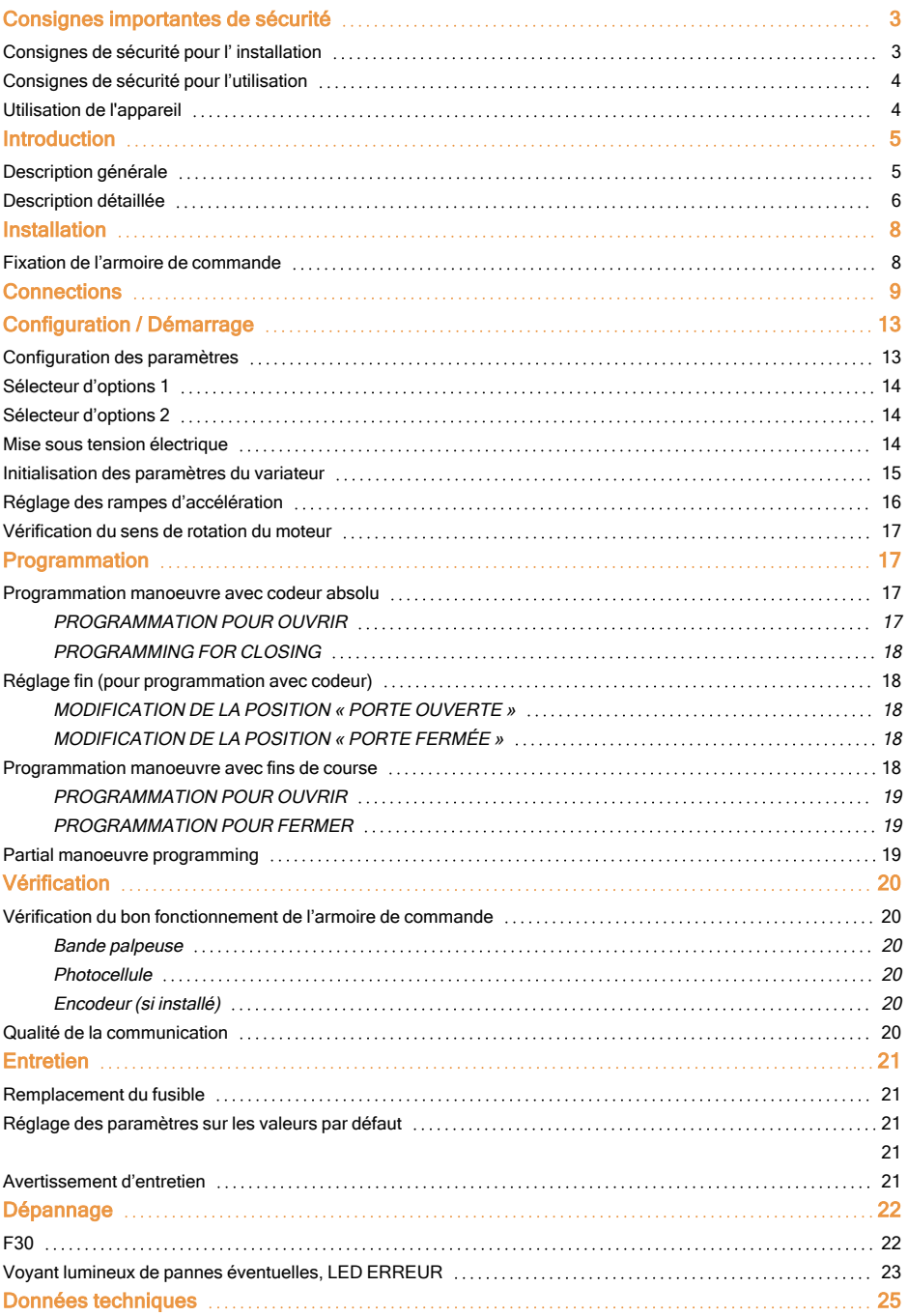

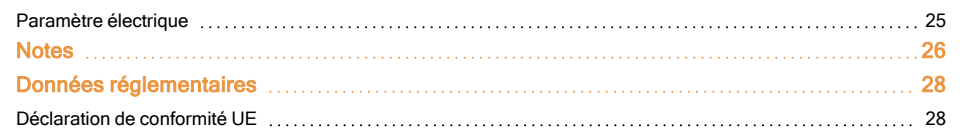

## <span id="page-2-1"></span><span id="page-2-0"></span>Consignes importantes de sécurité

#### Consignes de sécurité pour l' installation

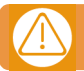

#### L'armoire de commande est à installer alors que le courant est mis hors tension.

•Avant d'installer le dispositif, vérifiez que la porte se trouve en bon état mécanique, correctement équilibrée et qu'elle s'ouvre et se ferme correctement.

•Installez l'appareil de déverrouillage manuel à moins de 1,8 m du sol.

•Installez tout dispositif permanent de contrôle près de la porte à l'écart de toute partie mobile et à une distance minimale du sol de 1,5 m.

•Pour les dispositifs connectés en permanence, un appareil de mise hors tension facilement accessible doit être incorporé dans le câblage. Il doit s'agir de préférence d'un interrupteur d'urgence.

•Si l'armoire de commande est fourni sans bouton d'arrêt d'urgence, il conviendra de l'intégrer à l'installation en le reliant à la borne d'arrêt (STOP).

•Pour un usage correct de la bande palpeuse, celle-ci ne doit jamais être activée lorsque la porte est complètement fermée. Il est conseillé d'installer les fins de course avant d'activer la bande.

•Ce dispositif peut uniquement être manipulé par un installateur spécialisé, par du personnel d'entretien ou par une personne adéquatement formée.

•Pour relier la source d'alimentation aux câbles du moteur, des bornes à section de 2,5 mm2 sont à utiliser.

•Utilisez des lunettes de protection lors de la manipulation du dispositif.

•Manipulez les fusibles uniquement une fois le dispositif débranché du secteur.

•L'utilisateur doit toujours conserver les consignes d'utilisation du dispositif.

•La réglementation européenne sur les portes EN 12453 et EN 12445 spécifient les niveaux minimaux de protection et de sécurité des portes comme suit :

- Pour les logements unifamiliaux, empêcher la porte d'entrer en contact avec un objet quelconque ou limiter la force de contact (par ex. bande palpeuse). En cas de fermeture automatique, il est nécessaire de compléter cela par un détecteur de présence (par ex. photocellule).

- Pour les installations communes et publiques, empêcher la porte d'entrer en contact avec un objet quelconque ou limiter la force de contact (par ex. bande palpeuse). En cas de fermeture automatique, compléter cela par un détecteur de présence (par ex. photocellule).

L'armoire de commande F30 passe automatiquement en mode homme mort lorsque les dispositifs de sécurité sont actifs ou défecteux. Par consequent, toutes les touches de commandes fonctionneront en mode "pression maintenue".

#### ATTENTION: CONFORMEMENT A LA NORME EN 13241-1 ET EN 12453-1 CONCERNANT LES DISPOSITIFS DE COMMANDES A PRESSION MAINTENUE:

Ţ

"La personne actionnant la porte doit avoir une vue directe sur le porte, être à proximité de la porte (5 mètres maximum) Durant le movement du tablier et ne doit pas se trouver elle-même dans une position dangereuse". Tout réglage de la portée radio sortant de ces recommandations engage l'installateur en termes de responsabilité en cas d'accident materiel ou corporel.

"La liberation du dispositive à pression maintenue doit arrêter le movement de la porte avant de defiler 5cm".

## <span id="page-3-0"></span>Consignes de sécurité pour l'utilisation

•Ne laissez pas les enfants jouer avec les commandes de la porte.

•Maintenez les télécommandes hors de portée des enfants.

•Surveillez le mouvement de la porte et maintenez les personnes à l'écart jusqu'à ce que la porte soit complètement ouverte ou fermée.

•Prudence lors de l'utilisation de l'appareil de déverrouillage manuel, car la porte peut tomber soudainement en raison du mauvais état des ressorts ou d'un déséquilibre. Le fabricant ou l'installateur de l'appareil doit fournir des informations détaillées sur le mode d'emploi de l'appareil de déverrouillage manuel.

•Examinez fréquemment l'installation, notamment les câbles, ressorts et supports pour détecter tout signe d'usure, de dommages ou de déséquilibre. N'utilisez pas la porte si des travaux de réparation ou des réglages sont nécessaires, car cela peut provoquer des dommages.

#### <span id="page-3-1"></span>Utilisation de l'appareil

Cet appareil est conçu pour l'automatisation de portes de garage selon la description générale. Il n'est pas garantie pour des utilisations autres. Le fabricant se réserve le droit de modifier les caractéristiques techniques des appareils sans préavis.

## <span id="page-4-1"></span><span id="page-4-0"></span>Introduction

## Description générale

Tableau de commande avec variateur de fréquence 0.75KW et contrôle par encodeur absolu JCM, Elektromaten ou Kostal. Est composé de:

•Sorties de frein moteur et flash à 230Vac, et sorties de contact libres de tension indiquant l'état de la porte ouverte et fermée.

•Une sortie 24Vca et deux sorties 24Vcc pour la connexion de Photocellules à auto-test ou autres accessoires tels que des radars. Ces sorties fournissent un maximum de 700mA partagé entre les trois.

•Entrées à bouton-poussoir pour ouverture et fermeture partielle ou totale.

•Entrées pour les contacts de sécurité, une bande de sécurité et un arrêt.

•Connecteurs de cartes externes: STICK, RSEC3, TL-CARD-V et MTC1.

En cas d'activation d'une entrée de sécurité, et si une entrée de commande est maintenue active, le mouvement de la porte passera à un fonctionnement en mode pression maintenue (Dead Man) et la LED du couvercle clignotera pour indiquer que ce mode est actif.

Cet armoire de commande est conforme à la norme de sécurité EN 60335-1: 2012.

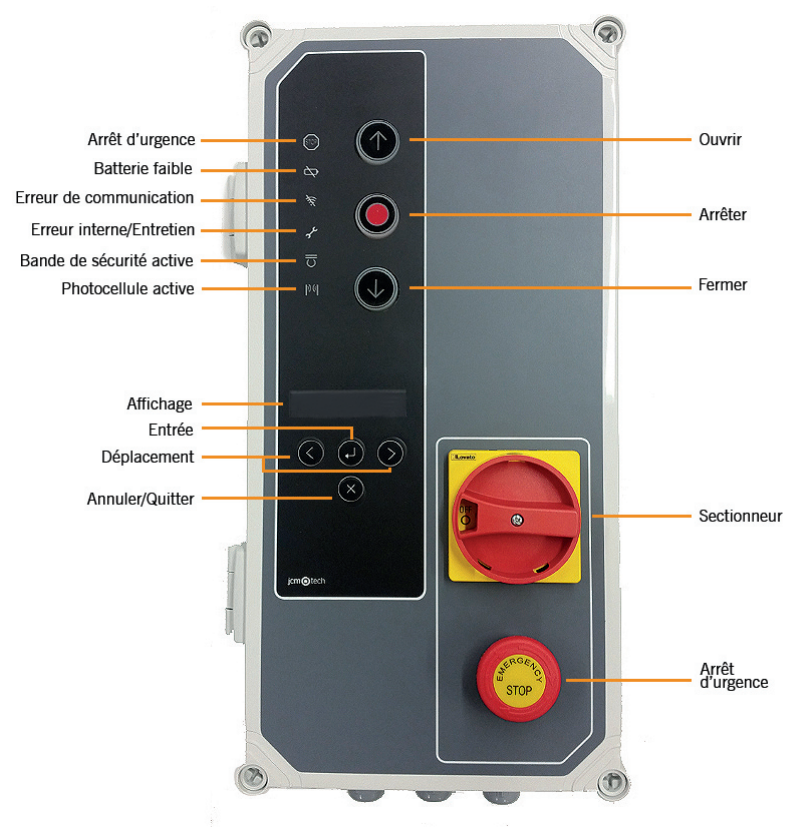

## <span id="page-5-0"></span>Description détaillée

#### **2-DELAI FERMETURE AUTOMATIQUE 14- MOTEUR**

Min=3s - Max=180s Position maximum= Pas de fermeture automatique

Connexion récepteur motion STICK / DCS RACK Connexion entrée d'alimentation

Connexion pour programmateur portable VERSUS-PROG Connexion pour bande 8k2 / bouton Arrêt

Connecteur de récepteur RSEC3 Radioband Connecteur TL-CARD-V

**8- SÉLECTEUR D'OPTIONS 20- OUVERT**

#### **9- SORTIE 24VDC 21- FERME**

Sortie pour test cellules photoélectriques 0,7A partagés Connexion pour lampe à éclats 230Vac

#### **11- LIAISON DE TERRE (OBLIGATOIRE) 23- FREIN MOTEUR**

#### **12- ENTREES CONTACT DE SECURITE 24- INHIBITION DE L'ENCODEUR**

Connexion pour cellules photoélectriques (Ouvrir et Fermer) Retirer le cavalier pour le raccordement de l'encodeur

#### **1- FUSIBLE 13- SORTIE 24VDC / TEST**

1A/250V Sortie pour test cellules photoélectriques 0,7A partagés

Connexion pour moteur U (Ouvrir) V (fermer) W (Commun)

#### **3- RECEPTEUR 15- ALIMENTATION**

#### **4- MTC 16- LIAISON DE TERRE (OBLIGATOIRE)**

Connexion pour carte détecteur magnétique Connexion pour la terre

#### **5- CONNECTEUR REMOTE 17- ENTREES BANDE DE SECURITE/ARRÊT**

#### **6- CARTES D'EXTENSION 18- ENTREES DES BOUTONS**

Connexion pour entrées (Ouverture partielle, Ouvrir et Fermer)

#### **7- BOUTONS PROGRAMMATION 19- INTERRUPTEURS DE FIN DE COURSE**

Programamation manoeuvre, ouvrir et fermer **Couvrir et fermer les interrupteurs de fin de course** 

Contact sans tension (indique porte ouverte)

Sortie fixe 0,7A partagés Contact sans tension (indique porte fermée)

#### **10- SORTIE 24VDC / TEST 22- ÉCLATS**

Connexion pour la terre Connexion pour frein moteur 230Vac

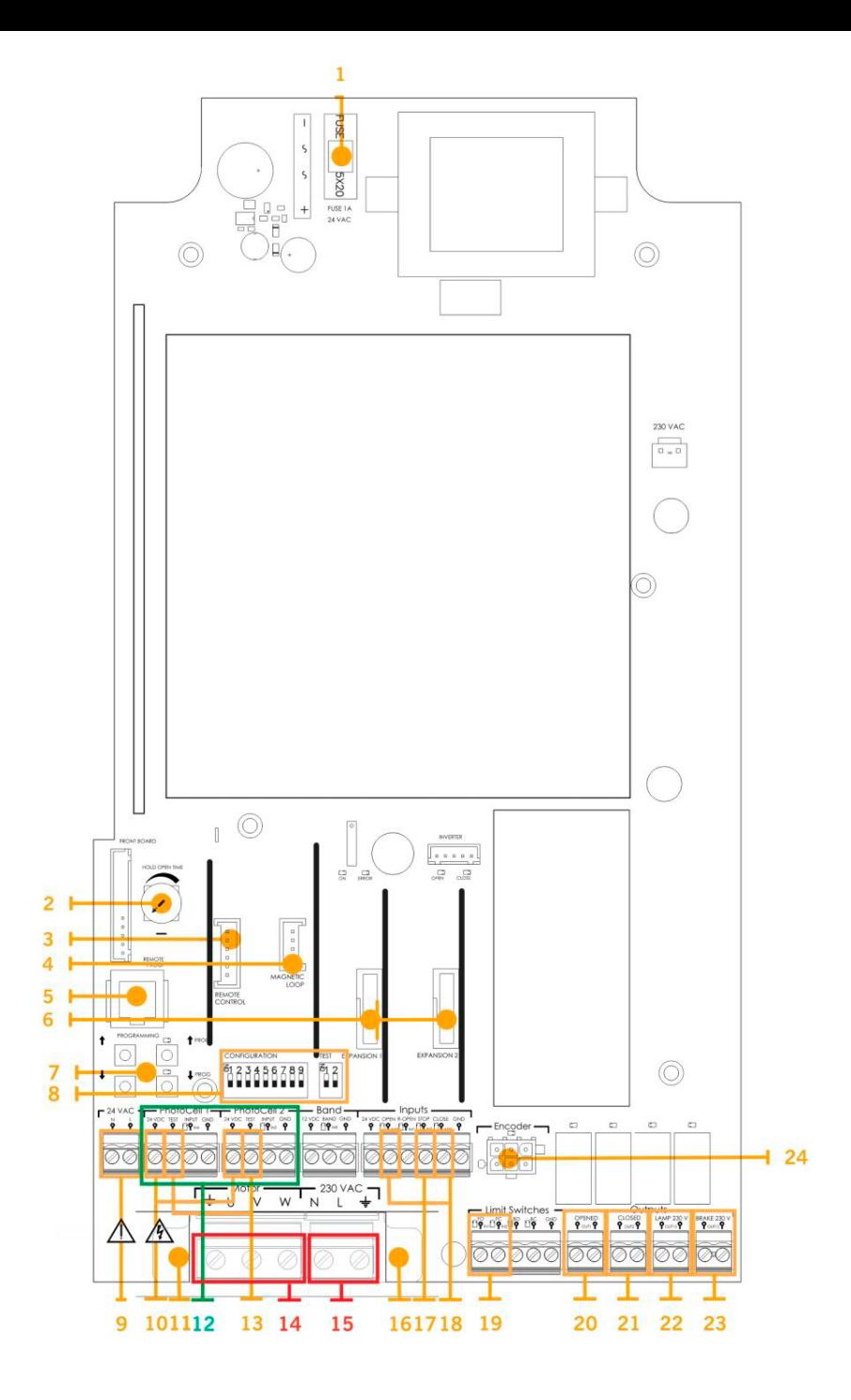

## <span id="page-7-1"></span><span id="page-7-0"></span>**Installation**

## Fixation de l'armoire de commande

Installer l'armoire de commande verticalement sur le mur à une hauteur de 1,5 m et en suivant les instructions de montage.

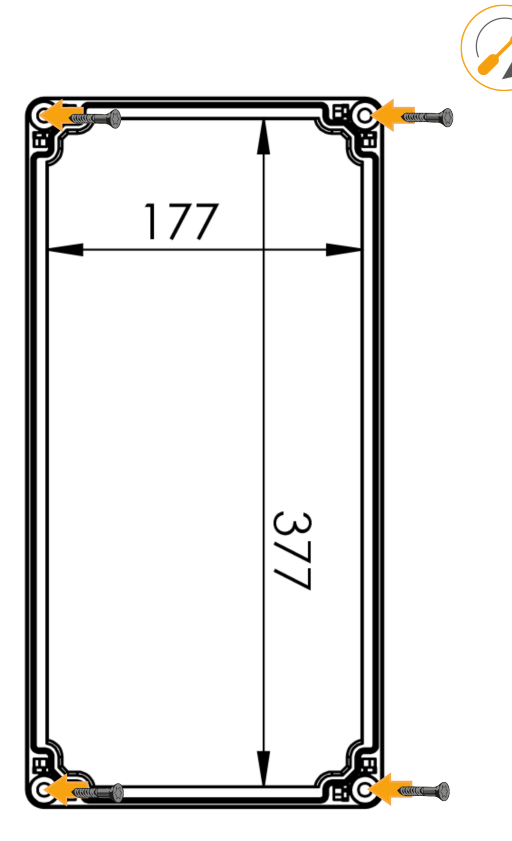

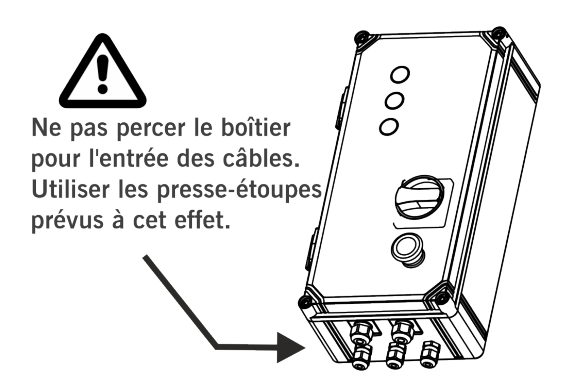

## <span id="page-8-0"></span>**Connections**

Pour éviter les chocs électriques, l'équipement doit être déconnecté de l'alimentation et toutes les connexions électriques.

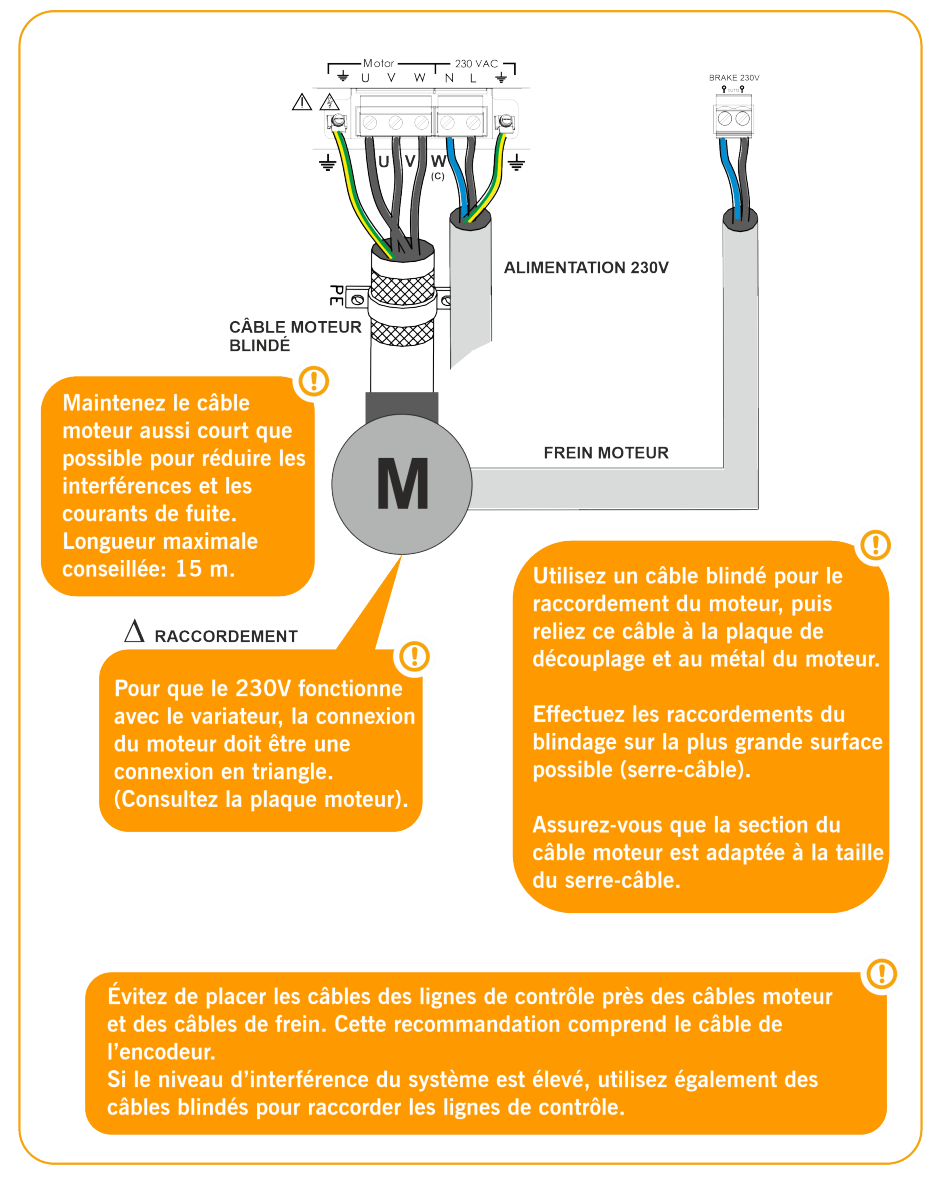

#### ALIMENTATION SECTEUR ET RACCORDEMENT DU MOTEUR

#### **SORTIES**

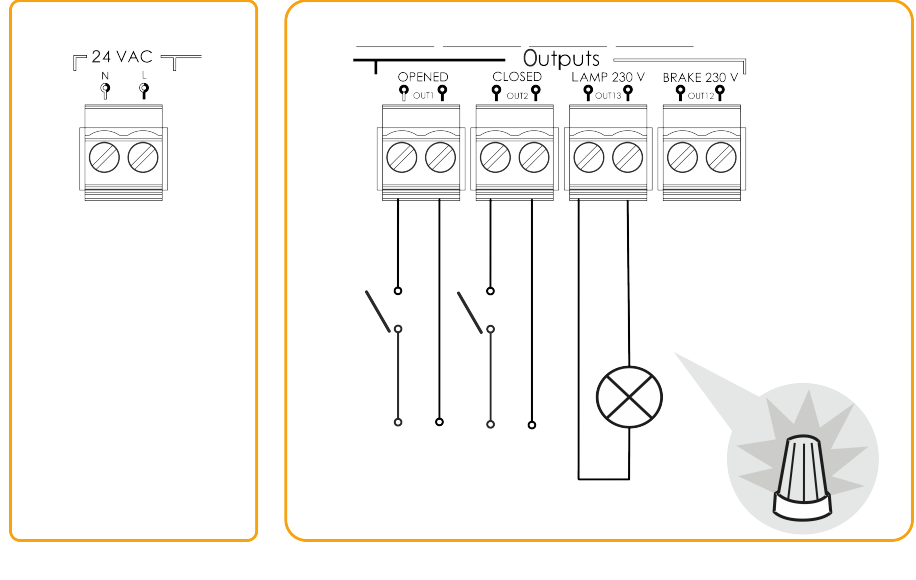

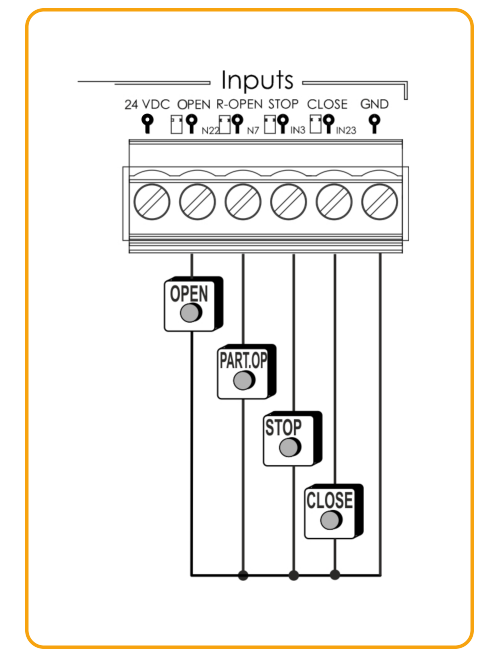

#### BOUTONS INTERRUPTEURS DE FIN DE COURSE

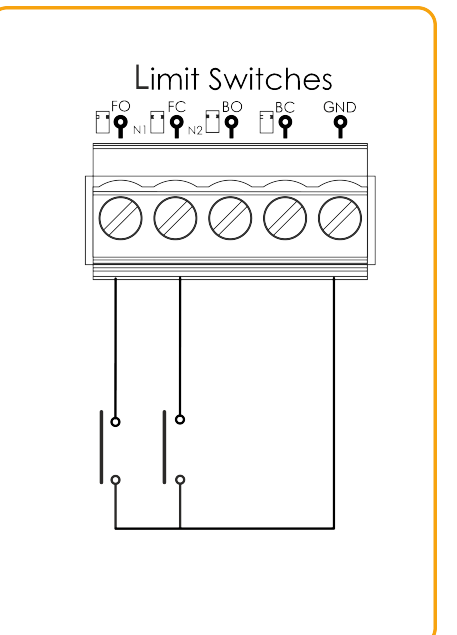

ENTRÉE DE BANDE DE SÉCURITÉ OPTO / ENTRÉE DE BANDE DE SÉCURITÉ 8K2 (AUTOEDGE)

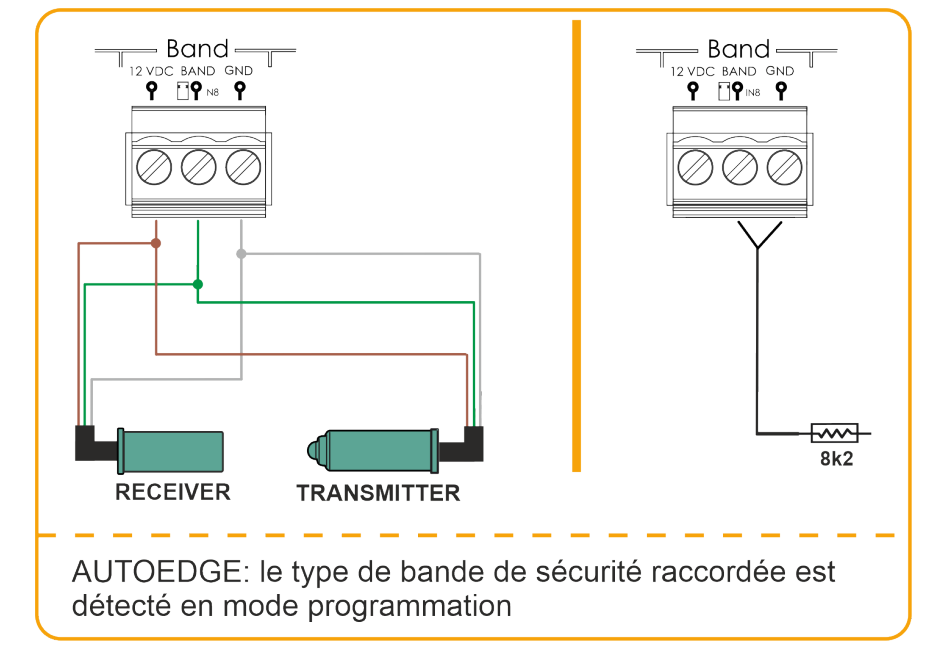

#### ENTRÉES PHOTOCELLULES

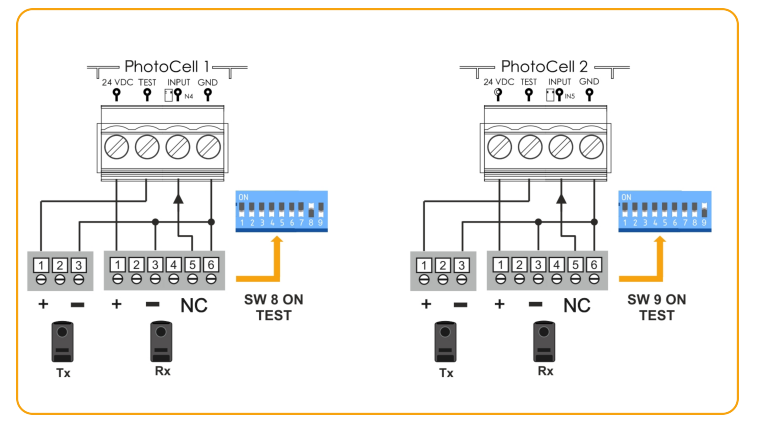

Normalement, par défaut la Photocellule 1 est paramétrée pour la sécurité à l'ouverture et la Photocellule 2 pour la sécurité à la fermeture.

Vérifiez la configuration des paramètres de l'armoire de commande pour vous en assurer.

#### ENTRÉES POUR PHOTOCELLULES ENTRÉES POUR PHOTOCELLULES DE BARRIÈRE NPN NPN - PhotoCell 2- $-$  PhotoCell 2  $-$ TEST INPUT GNI<br>P FTP P  $\overline{2}$ ٠ř ∔∨⊳c<br>. <mark>?</mark> ਾਲਾ ™ਘ ਯੂਆ<br>? ⊡?਼∝ ? Ш  $Rx$ Tx ののの ØØ

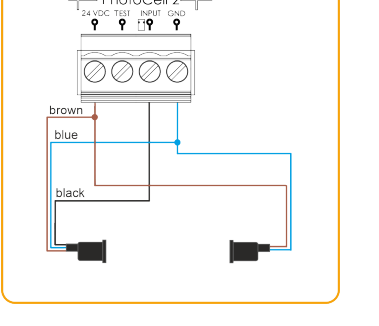

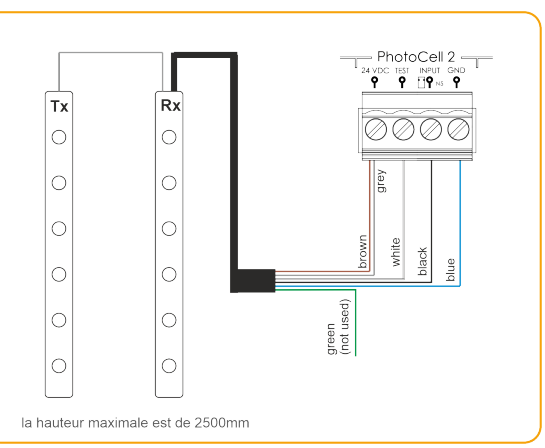

#### GridScan / PRO PHOTOCELL BARRIERS (FSS)

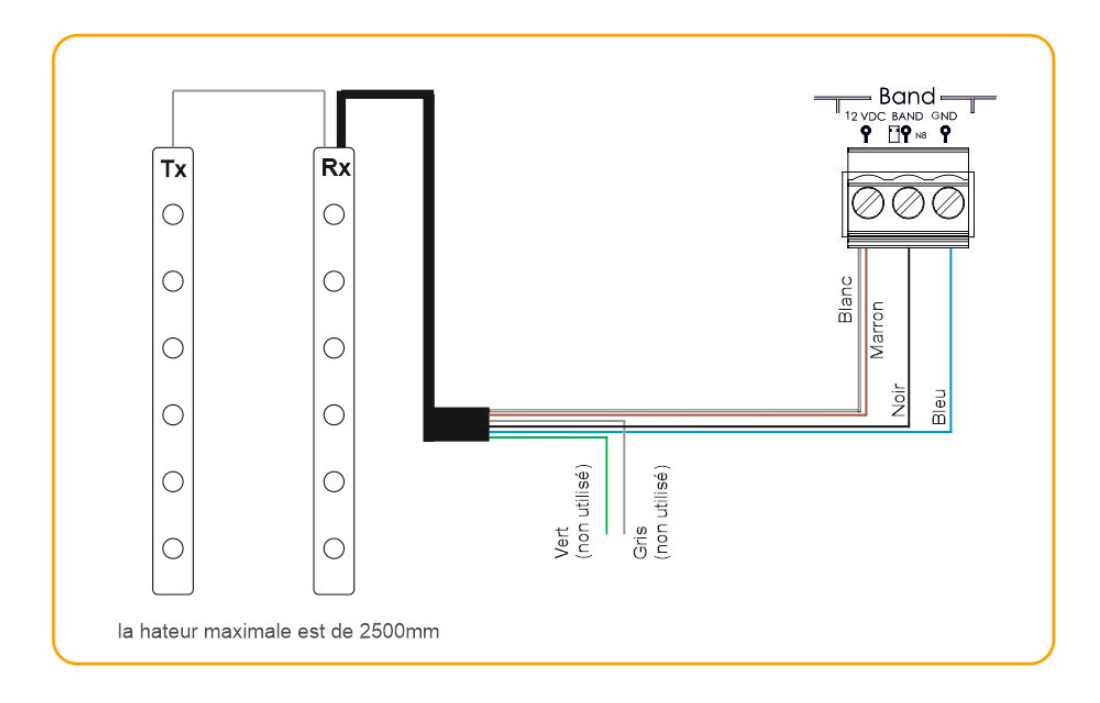

## <span id="page-12-1"></span><span id="page-12-0"></span>Configuration / Démarrage

## Configuration des paramètres

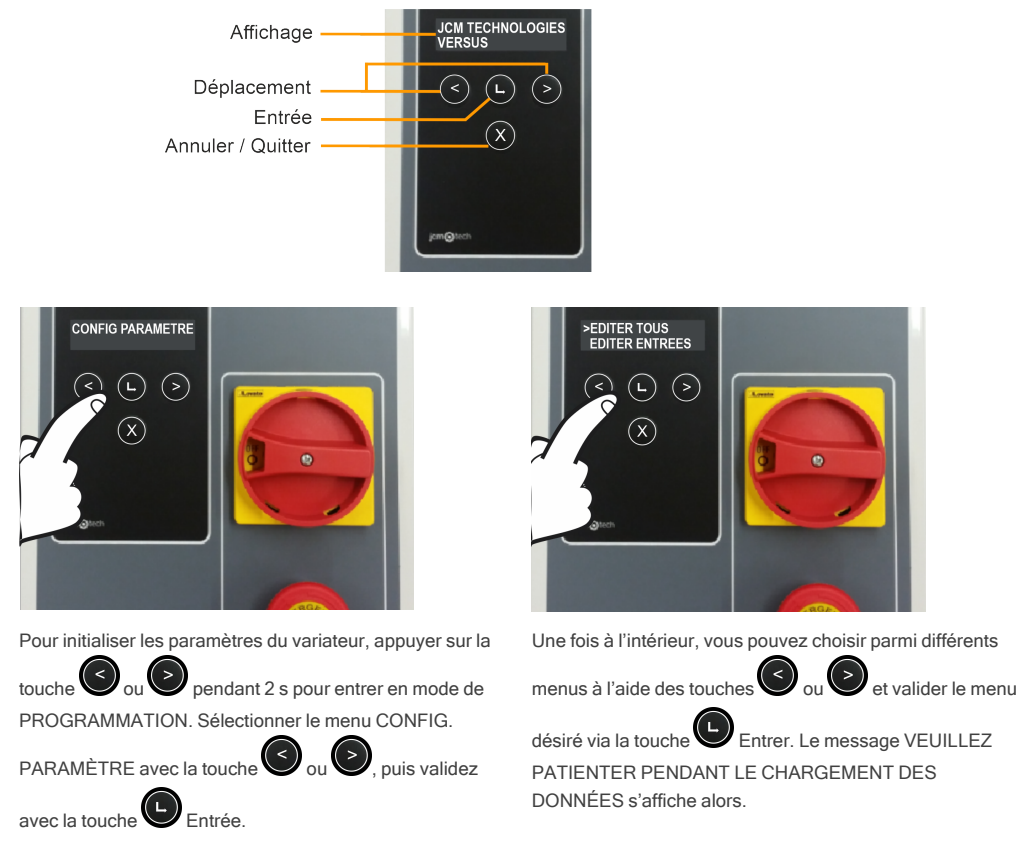

Vous pourrez modifier tous les paramètres ensemble ou séparément (entrées, sorties, ON/OFF, numérique, interrupteur). Vous pourrez également entrer dans le menu VARIATEUR PARAM ou le menu RESTAURER DÉFAUT (tous deux expliqués dans les pages suivantes).

Par exemple, si vous souhaitez modifier la valeur d'entrée IN 2 de FC.OUVRIR M1 (VA OUVERT M1) à PIETONALE ALTERN (DÉBUT PIÉTON), vous devez procéder comme suit:

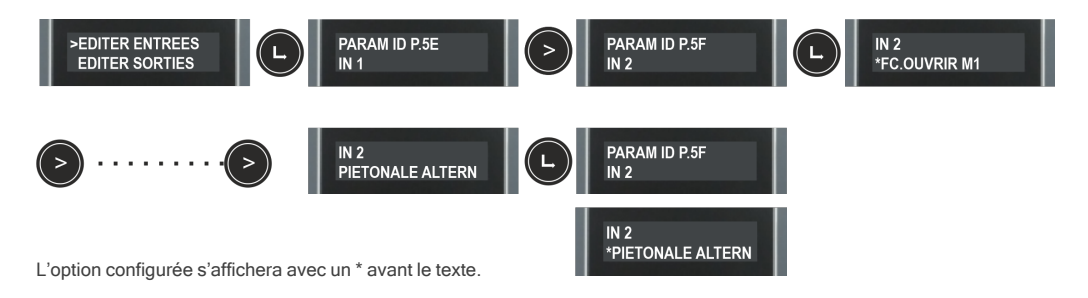

## <span id="page-13-0"></span>Sélecteur d'options 1

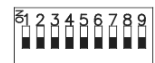

Par défaut tous les sélecteurs sortent d'usine sur OFF.

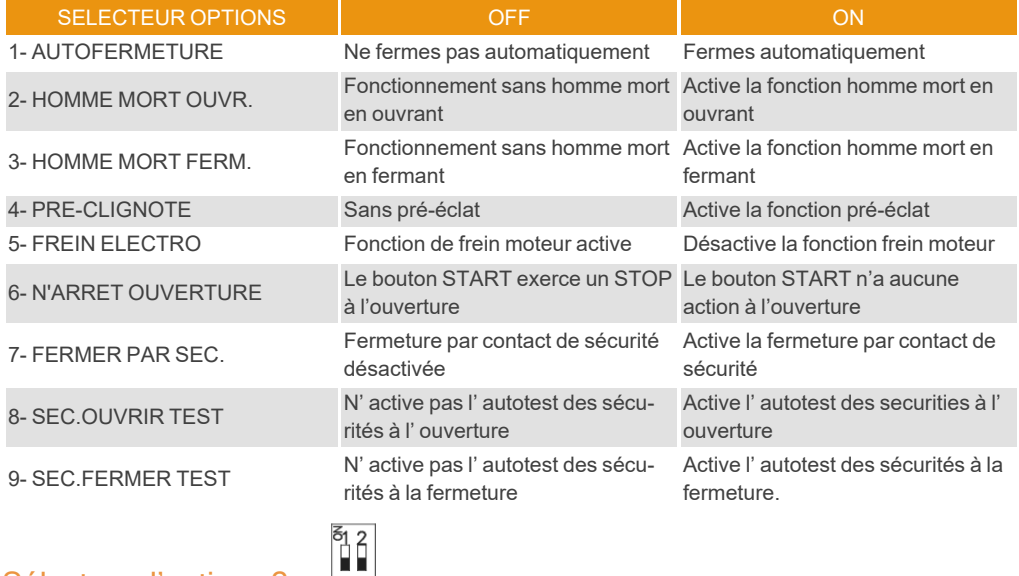

## <span id="page-13-1"></span>Sélecteur d'options 2

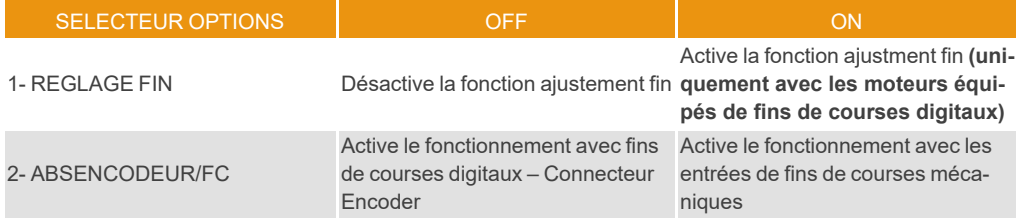

## <span id="page-13-2"></span>Mise sous tension électrique

Avant de raccorder l'armoire de commande, laisser la porte à demi-ouverte.

Mettre l'armoire de commande sous tension, puis initialiser les paramètres du variateur et régler les rampes d'accélération

## <span id="page-14-0"></span>Initialisation des paramètres du variateur

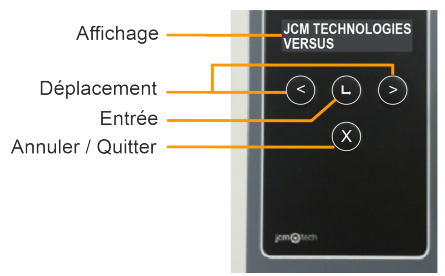

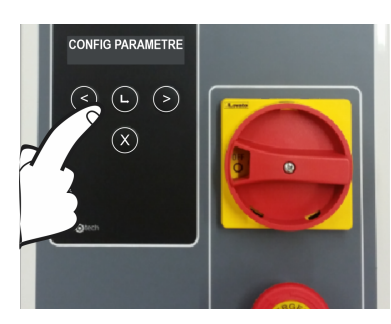

Pour initialiser les paramètres du variateur, appuyer sur la

touche  $\bigcirc$  ou  $\bigcirc$  pendant 2 s pour entrer en mode de PROGRAMMATION. Sélectionner le menu CONFIG.

PARAMÈTRE avec la touche  $\bigcirc$  ou  $\bigcirc$ , puis valider

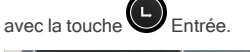

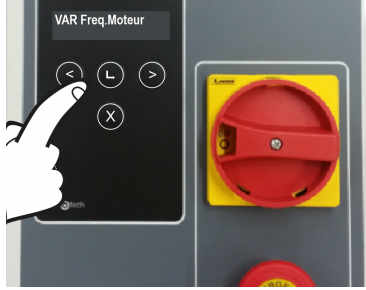

Sélectionner le paramètre désiré pour modifier avec la

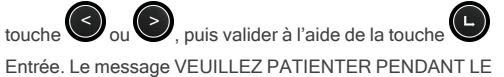

CHARGEMENT DES DONNÉES s'affiche alors. Appuyer

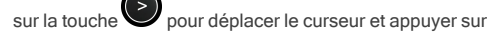

pour accroître le nombre. Appuyer sur la touche Entrée pour valider.

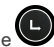

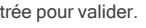

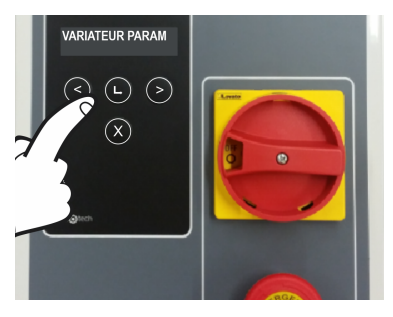

Une fois dans le système, sélectionner le menu

VARIATEUR PARAM. à l'aide de la touche  $\bigodot$  ou

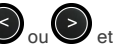

valider avec la touche Entrée. Le message VEUILLEZ PATIENTER PENDANT LE CHARGEMENT DES DONNÉES s'affiche alors.

Les paramètres qu'il conviendra de saisir et qui se trouvent sur la plaque moteur sont les suivants:

- •VAR Freq.Moteur : fréquence moteur
- •VARPuissanMoteur : puissance du moteur
- •VARConsommMoteur: intensité du moteur
- •VAR RPM Moteur : tours par minute du moteur

Pour optimiser les performances du moteur, le paramètre VAR Freq.Moteur doit être identique à la fréquence d'alimentation du réseau (50 Hz/ 60Hz/...)

## <span id="page-15-0"></span>Réglage des rampes d'accélération

Une fois programmés les points de « porte ouverte » et « porte fermée », la programmation de la porte sera calculée automatiquement à partir des paramètres VERSUS indiqués ci-dessous.

Suivre la séquence d'initialisation des paramètres du variateur de la page 14 pour y accéder.

Les profils de vitesse de la porte seront calculés sur le modèle suivant :

#### \*Une fois la séquence programmée, on peut modifier les paramètres susmentionnés à l'aide de l'écran d'affichage ou du programmateur adéquat. Les profils de vitesse sont alors recalculés.

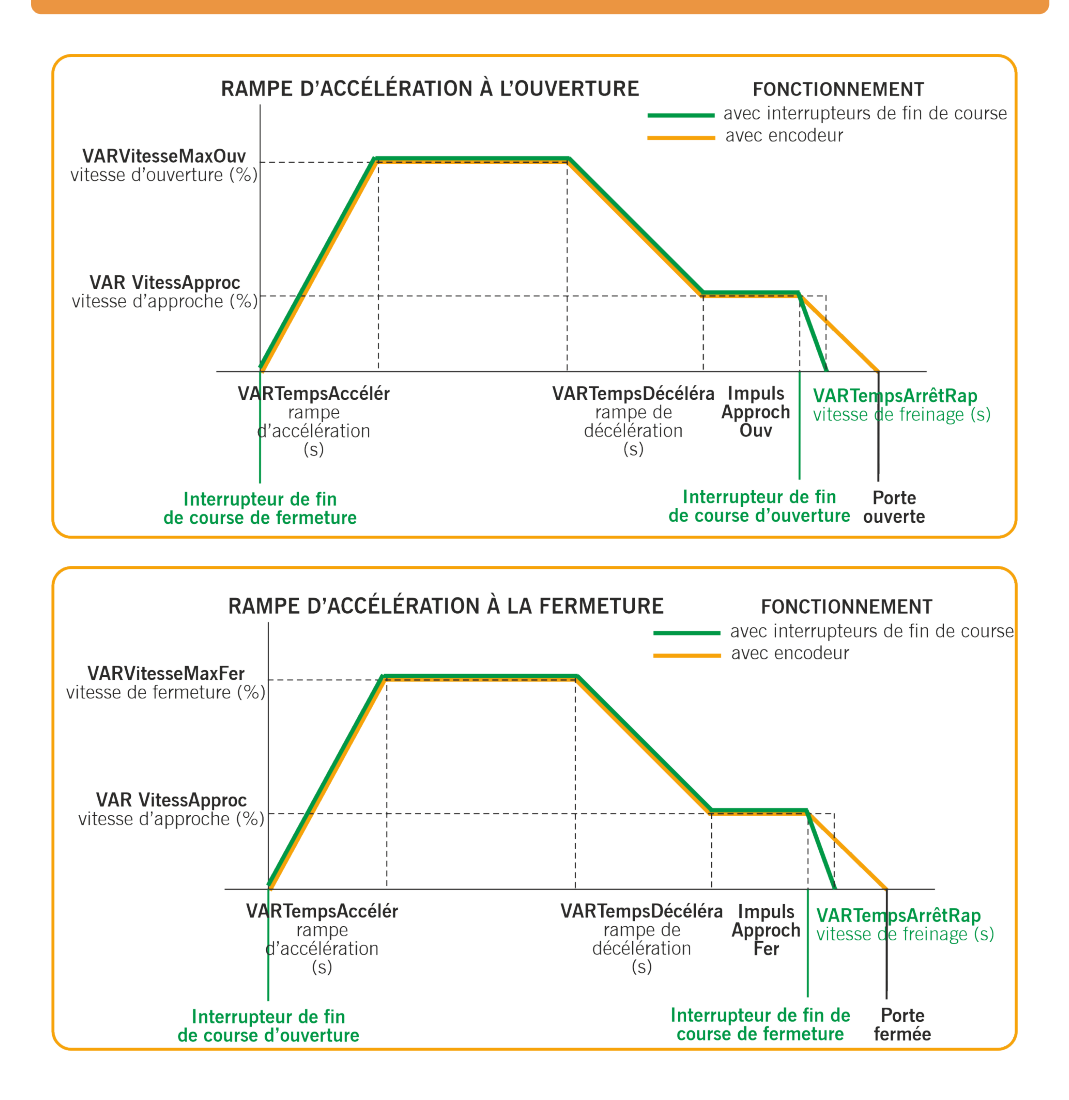

•VARTempsAccélér : secondes de 0 % à 100 % de la vitesse (rampe d'accélération)

•VARVitesseMaxOuv : vitesse d'ouverture en pourcentage (100 % étant la vitesse maximale)

•VARTempsDécéléra : secondes de 100 % à 0 % de la vitesse (rampe de décélération)

•VAR VitessApproc : vitesse constante après la décélération en pourcentage (vitesse d'approche)

•ImpulsApprochOuv :impulsions/secondes à la vitesse d'approche avant l'ouverture complète (impulsions en mode de fonctionnement avec encodeur / secondes en mode fonctionnement avec fins de course)

•VARVitesseMaxFer : vitesse en pourcentage (100 % étant la vitesse maximale)

•ImpulsApprochFer : impulsions/secondes à la vitesse d'approche avant la fermeture complète (impulsions en mode de fonctionnement avec encodeur / secondes en mode de fonctionnement avec fins de course)

•VARTempsArrêtRap : secondes de 100 % à 0 % de la vitesse, uniquement en mode de fonctionnement avec fins de course (rampe de freinage final)

Autres paramètres :

•FCVitesseFreinDC :indique la vitesse à partir de laquelle le frein CC est activé.

<span id="page-16-0"></span>•FC Vitesse Frein :indique la vitesse à partir de laquelle le frein est activé.

## Vérification du sens de rotation du moteur

- 1. Mettre le sélecteur d'options 2 en position ON.
- 2. Appuyer sur le bouton Ouvrir du couvercle et vérifier que la porte s'ouvre.
- 3. Si elle ne s'ouvre pas, couper l'alimentation et inverser les câbles du moteur. Ou bien mettre le paramètre P38 (Sortie conver. moteur) sur ON, à l'aide du programmateur VERSUS-PROG.

## <span id="page-16-1"></span>**Programmation**

Une fois tous les paramètres configurés et la mise en route effectuée, procéder à la programmation.

Lors de la programmation, il est préférable d'effectuer des courses moyennes et/ou longues plutôt que des courtes (pour améliorer l'hystérésis et l'inertie).

Il convient d'effectuer la manœuvre de programmation à la vitesse d'approche.

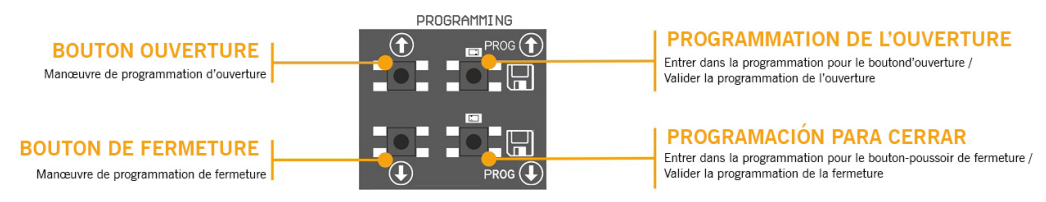

## <span id="page-16-2"></span>Programmation manoeuvre avec codeur absolu

Mettre l'option 2 de le sélecteur d'options 2 sur OFF.

On peut uniquement utiliser les boutons  $\prod_{s}$  sur la carte mère. Ceux-ci fonctionneront en mode homme mort.

### <span id="page-16-3"></span>PROGRAMMATION POUR OUVRIR

- 1. Appuyer sur le bouton PROG durant 3 secondes, le voyant lumineux s'allume.
- 2. Placer la porte en position porte ouverte en utilisant les boutons **11. Il est préférable de faire de longues** courses pour un réglage correct.
- łТ. 3. Une fois que la porte se trouve dans la position souhaitée de « porte ouverte », appuyer sur le bouton PROG pour valider la position « porte ouverte ». Le voyant lumineux clignotera, puis s'éteindra.

### <span id="page-17-0"></span>PROGRAMMING FOR CLOSING

- 1. Appuyer sur le bouton **PROG** durant 3 secondes, le voyant lumineux s'allume.
- 2. Placer la porte en position porte fermée en utilisant les boutons **. Il est préférable de faire de longues** courses pour un réglage correct.
- 3. Une fois que la porte se trouve dans la position souhaitée de « porte fermée », appuyer sur le bouton PROG pour valider la position « porte fermée » : le voyant lumineux s'éteint.

Le bouton STOP interrompt la programmation

ISi l'on connecte une carte réceptrice RSEC3 pour utiliser des éléments de sécurité externes, la manœuvre doit être reprogrammée.

## <span id="page-17-1"></span>Réglage fin (pour programmation avec codeur)

Une fois la manouvre programmée, on peut assurer un réglage fin de la position programmée de « porte ouverte » et « porte fermée ».

Positionner option 1 sur le sélecteur d'options 2 sur ON : les voyants lumineux émettent des clignotements continus.

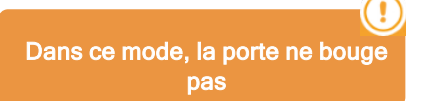

### <span id="page-17-2"></span>MODIFICATION DE LA POSITION « PORTE OUVERTE »

- 1. Appuyer sur le bouton PROG **:** le voyant lumineux s'allume.
- 2. Appuyer sur le bouton **ou pour augmenter ou diminuer la position «** porte ouverte ». Chaque appui équivaut à 1 cm environ (cette valeur dépend de la résolution du codeur absolu).
- 3. Une fois la position « porte ouverte » réglée, appuyer sur le bouton PROG **11** pour valider la position « porte ouverte ». Le voyant lumineux se met alors à clignoter.

#### <span id="page-17-3"></span>MODIFICATION DE LA POSITION « PORTE FERMÉE »

- 1. Appuyer sur le bouton PROG : le voyant lumineux s'allume.
- 2. Appuyer sur le bouton  $\prod_{\text{ou}}$   $\prod_{\text{pour augmenter} \text{ ou } \text{dim} \text{inner}$  la position « porte fermée ». Chaque appui équivaut à 1 cm environ (cette valeur dépend de la résolution du codeur absolu).
- 3. Une fois la position « porte fermée » réglée, appuyer sur le bouton PROG pour valider la position « porte fermée ». Le voyant lumineux se met alors à clignoter.

<span id="page-17-4"></span>Positionner l'option 1 de le sélecteur d'options 2 sur OFF : les voyants lumineux s'éteignent.

## Programmation manoeuvre avec fins de course

Mettre l'option 2 de le sélecteur d'options 2 sur ON. Jumper on the encoder connector must be plugged.

### <span id="page-18-0"></span>PROGRAMMATION POUR OUVRIR

- 1. Appuyer sur le bouton PROG durant 3 secondes. le voyant lumineux s'allume.
- 2. Appuyer sur le bouton ouvrir **11**. La porte s'ouvre jusqu'à ce qu'elle rencontre la fin de course d'ouverture.

### <span id="page-18-1"></span>PROGRAMMATION POUR FERMER

- 3. Appuyer sur le bouton PROG durant 3 secondes. Le voyant lumineux s'allume.
- 4. Appuyer sur le bouton fermer  $\blacksquare$ . La porte se ferme jusqu'à ce qu'elle rencontre la fin de course de fermeture.
- 5. Fin de la programmation, le voyant lumineux clignote un certain nombre de fois et puis sortir.

## <span id="page-18-2"></span>Partial manoeuvre programming

Faire un pont sur l'entrée Ouverture partielle IN7 et procéder aux programmations en fonction de la programmation souhaitée.

Dans ce cas-là, la position « porte ouverte » se situera à mi-parcours.

## <span id="page-19-1"></span><span id="page-19-0"></span>Vérification

## Vérification du bon fonctionnement de l'armoire de commande

Une fois l'armoire de commande correctement reliée et programmée, vérifier que le système (accessoires inclus) fonctionne bien.

#### <span id="page-19-2"></span>Bande palpeuse

Vérifiez que la touche LED  $\overline{\bigodot}$  est éteinte.

Si activé pendant le mouvement de la porte, la touche LED  $\overline{\bigcup}$  s'allume alors, indiquant l'activation de la bande, et la porte alors se ré-ouvre.

### <span id="page-19-3"></span>**Photocellule**

Vérifiez que la touche LED $\left|\frac{1}{2}\right>$  ( $\left|\frac{1}{2}\right>$  est éteinte.

Si activé pendant le mouvement de la porte, la touche LED s'allume alors, indiquant l'activation de la photocellule, et la porte alors se ré-ouvre.

## <span id="page-19-4"></span>Encodeur (si installé)

Si l'armoire de commande ne reçoit aucune impulsion de l'encodeur pendant 2 secondes, la manœuvre de la porte s'interrompra pour des raisons de sécurité.

## <span id="page-19-5"></span>Qualité de la communication

Pour vous assurer que la communication radio est de qualité suffisante, verifies que la touche LED  $\widehat{\mathbb{R}}$  est éteinte. Si la touche LED est active en permanence, vérifier RadioSens3 / RadioBand3.

## <span id="page-20-1"></span><span id="page-20-0"></span>**Entretien**

## Remplacement du fusible

<span id="page-20-2"></span>Lors de mise sous tension de l'appareil, si le panneau avant ne s'allume pas, ouvrez le couvercle frontal et remplacez le fusible par une autre de mêmes caractéristiques.

## Réglage des paramètres sur les valeurs par défaut

Si l'on souhaite remettre les paramètres sur les valeurs par défaut, entrer dans le menu des paramètres du variateur comme expliqué ci-dessous, puis sélectionner l'option RÉTABLIR PAR DÉFAUT.

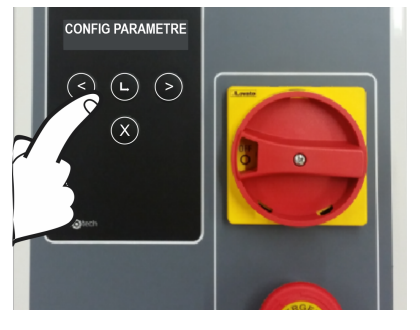

Pour initialiser les paramètres du variateur, appuyer sur la

touche  $\bigcup$  ou  $\bigcup$  pendant 2 s pour entrer en mode de PROGRAMMATION. Sélectionner le menu CONFIG.  $\,<$ PARAMÈTRE avec la touche  $\bigcirc$  ou  $\bigcirc$ , puis valider avec la touche Entrée.

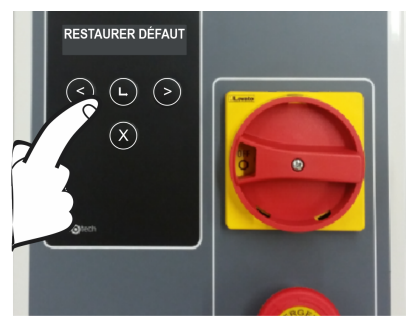

Une fois dans le système, sélectionner le menu RÉTABLIR

PAR DÉFAUT à l'aide de la touche  $\bigcirc$  ou  $\bigcirc$  et valider

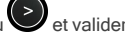

avec la touche Entrée. Ensuite, sélectionner TOUT RÉTABLIR. Le message CONTINUER ? s'affiche alors.

Appuyer sur la touche Entrée pour valider.

## <span id="page-20-4"></span><span id="page-20-3"></span>Avertissement d'entretien

La limite de manœuvres a été dépassée. Le paramètre PC0 (compteur d'entretien) doit être remis à 0, à l'aide du menu d'affichage ou du programmateur VERSUS-PROG.

# <span id="page-21-1"></span><span id="page-21-0"></span>Dépannage

F30

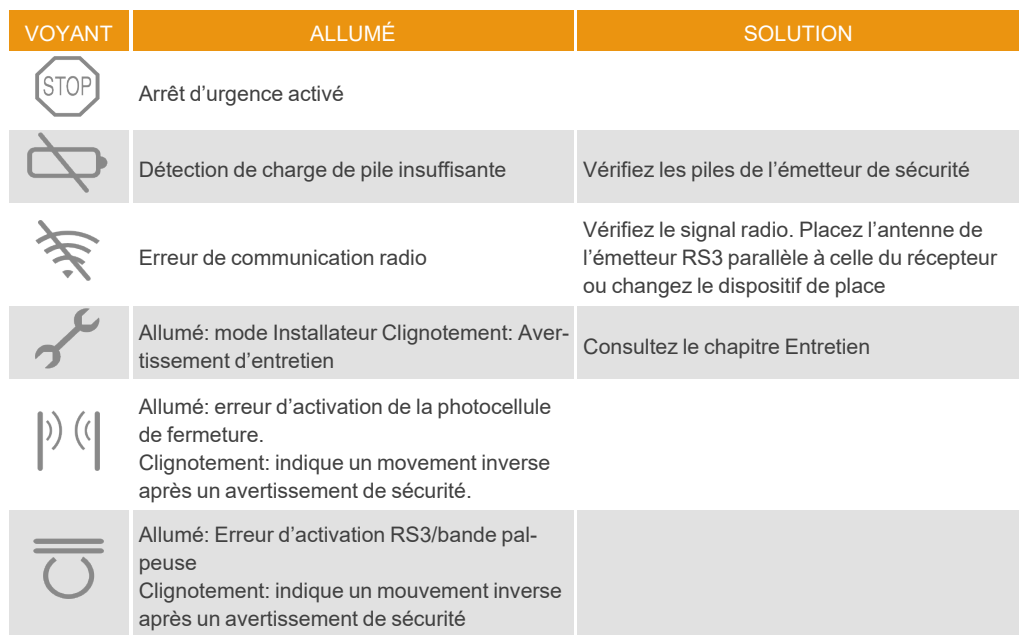

## <span id="page-22-0"></span>Voyant lumineux de pannes éventuelles, LED ERREUR

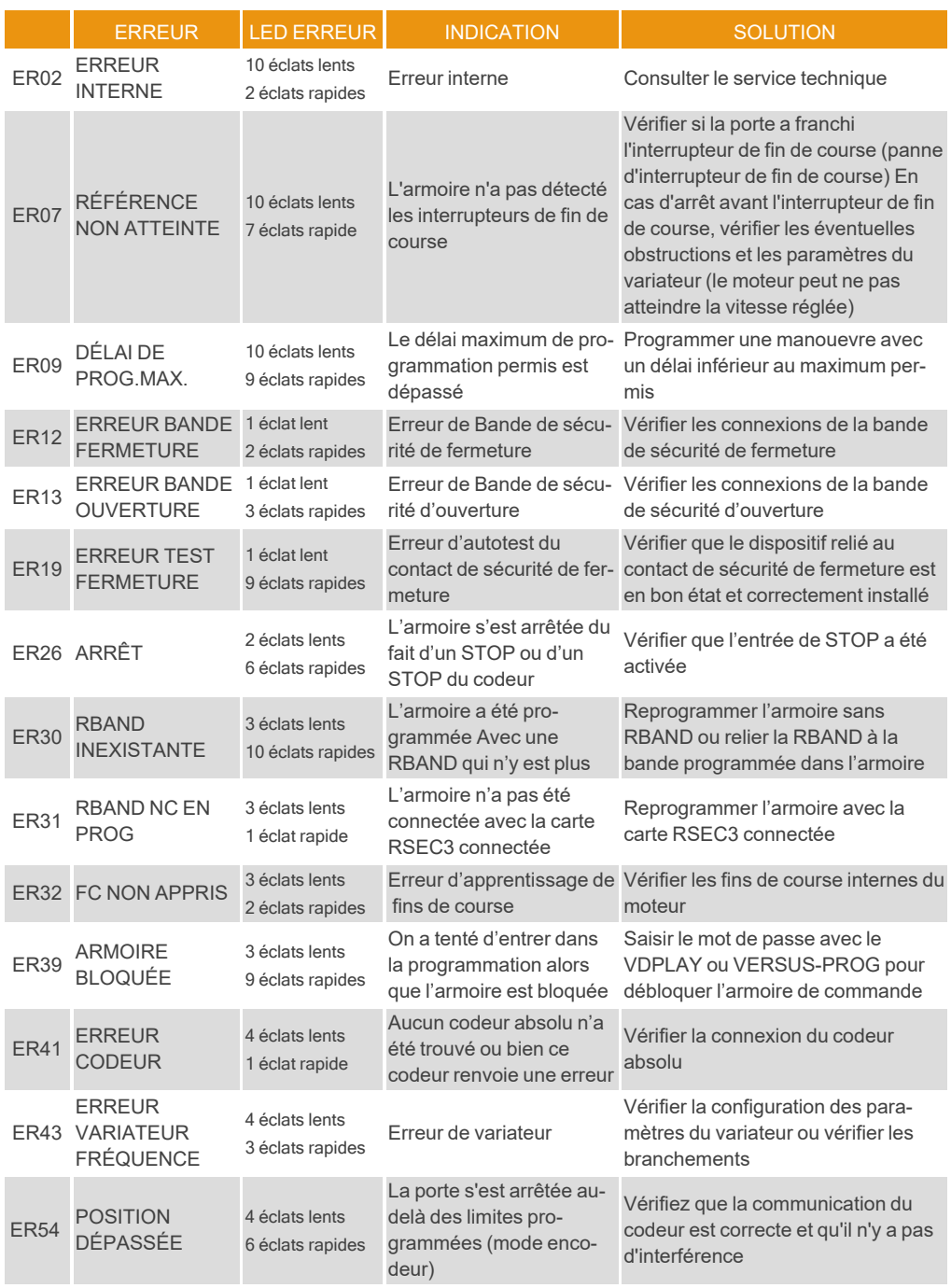

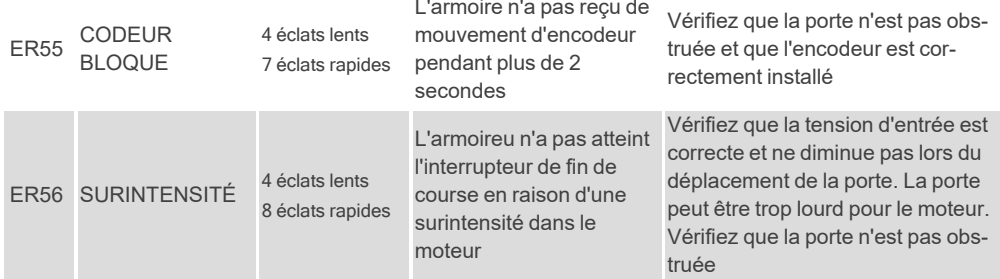

En cas d'erreur de sécurité, on peut mettre la porte en mouvement en maintenant enfoncée

la touche  $\left(\begin{array}{cc} \uparrow \end{array}\right)$ ou  $\overline{\bigcup_{\text{ou}}\bigcup_{\text{ou}}\text{tout} }$  autre contrôle d'entrée.

# <span id="page-24-1"></span><span id="page-24-0"></span>Données techniques

## Paramètre électrique

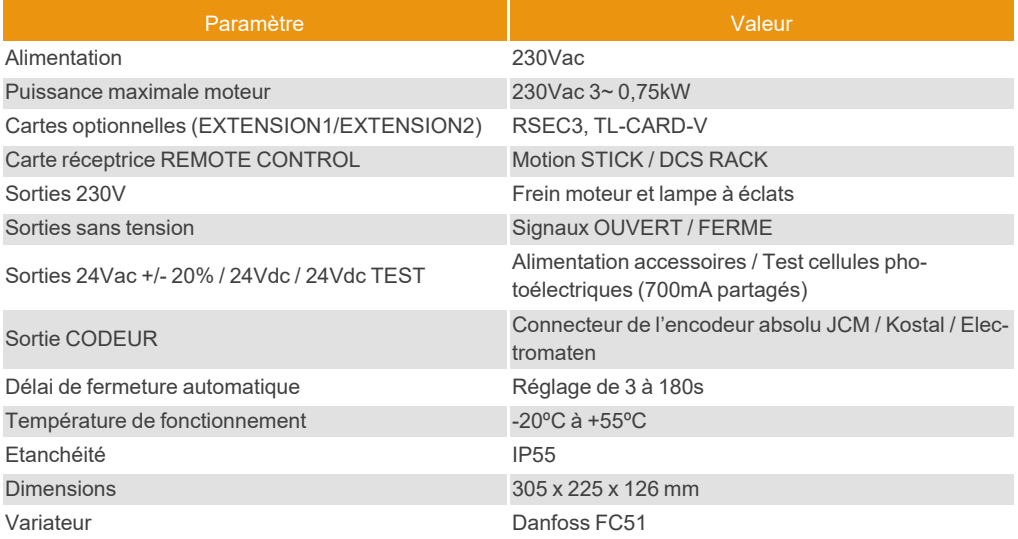

<span id="page-25-0"></span>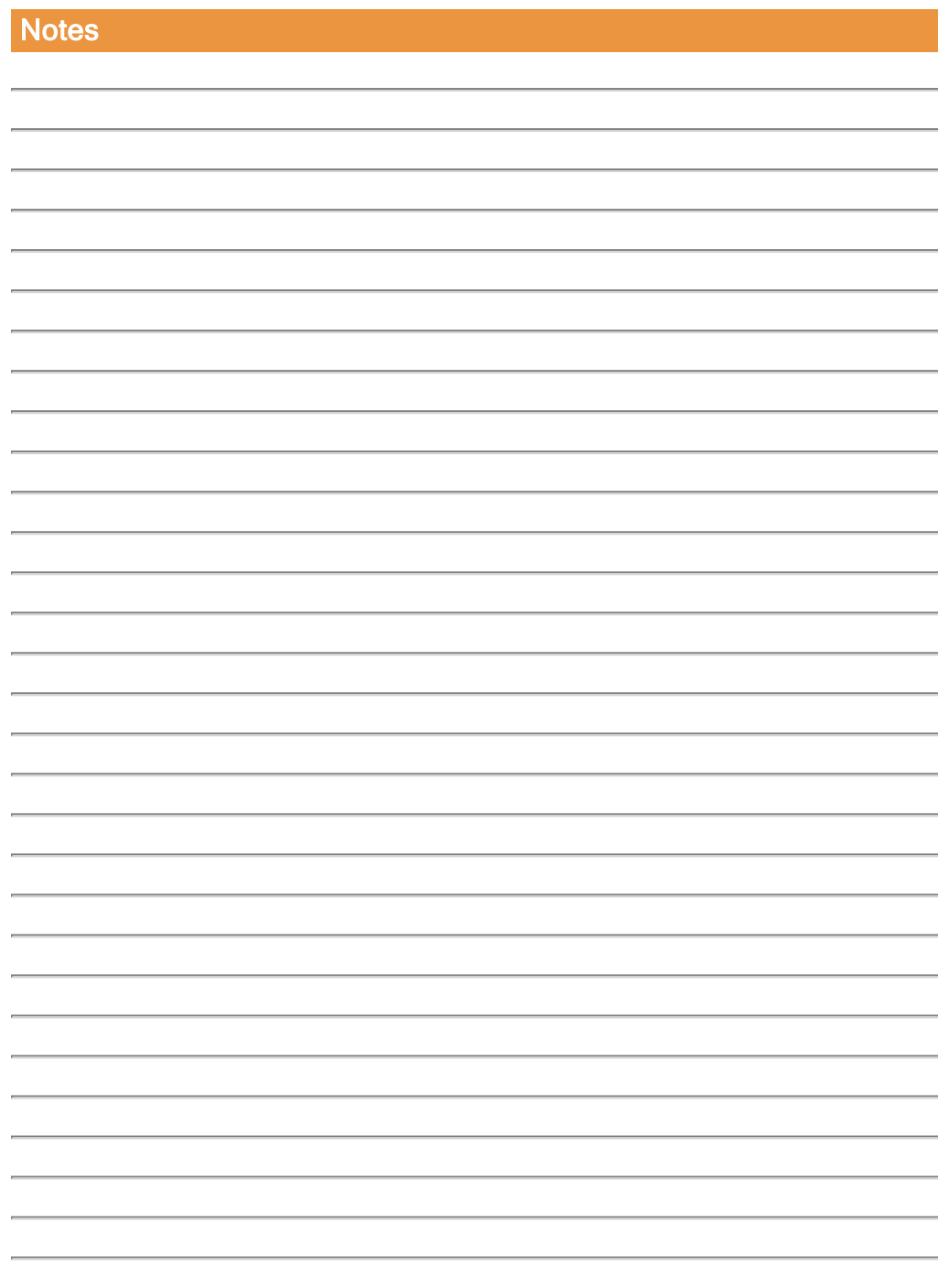

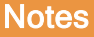

Г

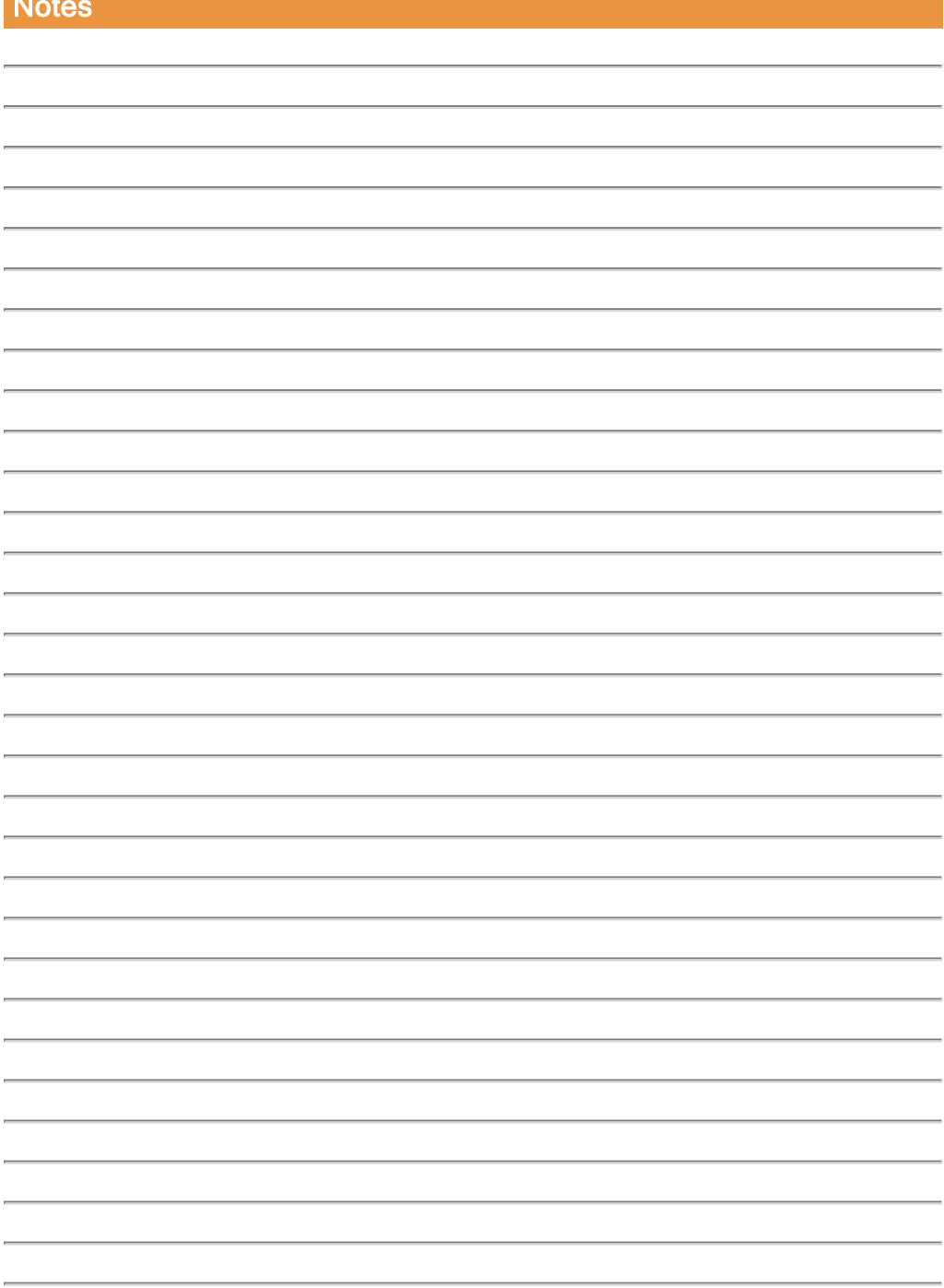

## <span id="page-27-1"></span><span id="page-27-0"></span>Données réglementaires

## Déclaration de conformité UE

JCM TECHNOLOGIES, SAU déclare que le produit F30 lorsqu'il est utilisé en conformité, satisfait aux exigences fondamentales de la Directive de Machines 2006/42/CE et de les Directives 2014/30/UE sur la compatibilité électromagnétique et 2014/35/UE sur la basse tension; et avec la Directive RoHS 2011/65/UE.

Voir page web <https://www.jcm-tech.com/fr/declarations-fr/>

JCM TECHNOLOGIES, SAU C/ COSTA D'EN PARATGE, 6B 08500 VIC (BARCELONA) ESPAGNE